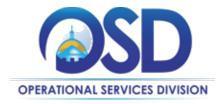

## **COMMBUYS Login Assistance** for Buyers and Vendors

Buyers and Vendors may contact their Organization Administrator/Seller Administrator for password resets. Alternatively, you may follow the step-by-step guidance below.

- 1. On the <u>COMMBUYS.com</u> home page, select *Sign In* at the top right corner.
- 2. Select the Login Assistance dropdown.
- 3. Choose either *Forgot User ID* or *Forgot Password* and click Continue.

- 4. Complete the information on the Login Help screen.
- 5. After entering the Login ID and Email Address, the system will prompt you for the secret login answer.

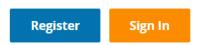

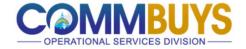

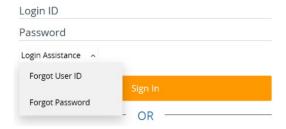

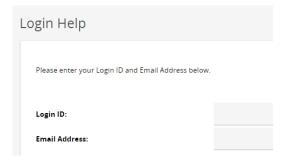

## Still need help?

Contact the OSDHelpDesk at 888-MA-State (627-8283). Vendors, for expedited assistance, have your Tax ID or COMMBUYS Vendor ID on hand.